2024/06/04 10:27 1/1 Process Button

## **Process Button**

The Process button takes a group of records to the related selector form where further action is possible - such as mail merge, reports or saving the lines as a stored selection. Examples:

- The Process Button from Vacancy Shortlist takes the records to a Progress Selector form where you could bulk change progress state or action date. See Bulk Changing Progress State or Action Date.
- The Process Candidates/Applicants button from Vacancy Shortlist takes the selection to the Person Selector form where you might send a mail merge to those candidates.
- The Process button from the Shifts Screen can take the selection to the Temps, Vacancies, Clients or Contacts selector forms.

Please take a look at our Using The Process Button In IQX: https://vimeo.com/373130209

Go back to Hints, tips & shortcuts

From:

https://iqxusers.co.uk/iqxhelp/ - iqx

Permanent link:

https://iqxusers.co.uk/iqxhelp/doku.php?id=7\_process\_button

Last update: 2020/04/24 11:17

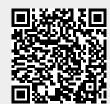